#### **КАРТОЧКА-ЗАДАНИЕ**

По учебной практике ПМ.01 Ввод и обработка цифровой информации.

Тема «Работа с электронными таблицами Exсel. Комплексное использование электронных таблиц». Выполнение расчетов, работа с относительными и абсолютными ссылками.

Результаты освоения учебной практике ПМ.01, подлежащие проверке: ОК1, ОК2, ОК3, ОК4, ПК1, ПК2, ИПО1, ИПО2, У1, У2, У3, У4.

Выполнить задания, используя рациональные методы работы, с соблюдением техники безопасности и правильной организации рабочего места.

Время работы – 5 часов.

**Задание 1**. Запустите редактор электронных таблиц Exсel – 1 балл.

**Задание 2.** Создайте таблицу по образцу – 5 баллов.

**2.1.** Введите исходные данные и отредактируйте таблицу по образцу – 1 балла.

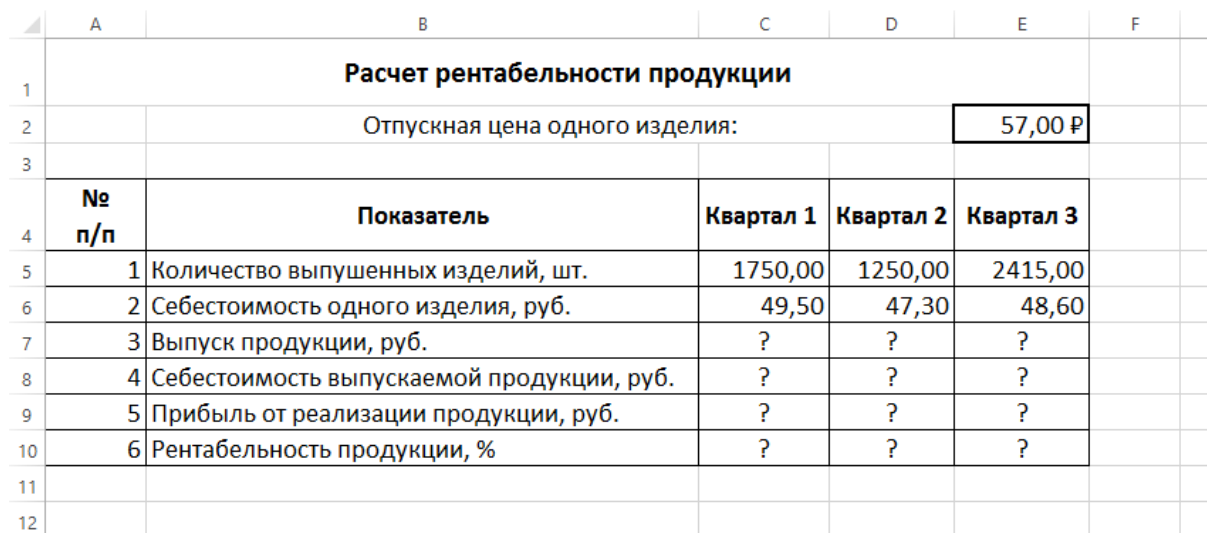

**2.2.** Произведите необходимые расчеты – 3 балла.

**2.3.** Сохраните документ с именем **Расчет рентабельности.xls** в своей папке – 1 балл.

**Задание 3.** Создайте таблицу по образцу – 5 баллов.

**3.1.** Введите исходные данные и отредактируйте таблицу по образцу – 1 балла.

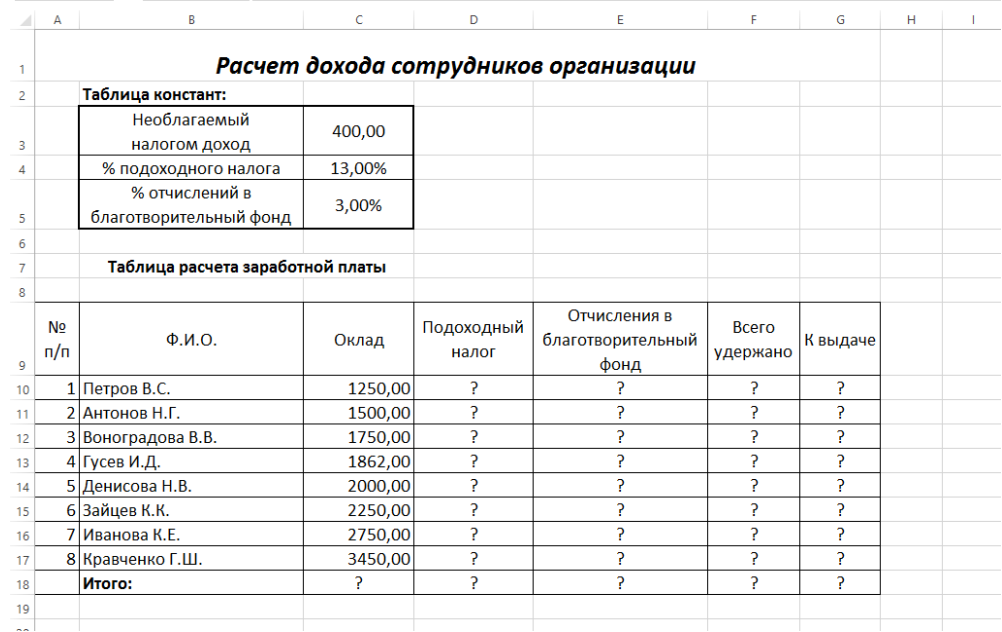

**3.2.** Произведите необходимые расчеты – 3 балла.

**3.3.** Сохраните документ с именем **Расчет дохода.xls** в своей папке – 1 балл.

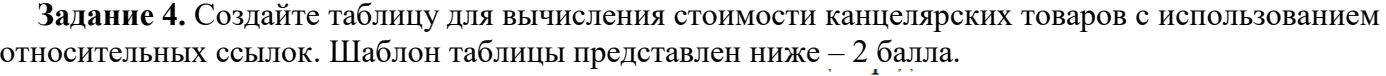

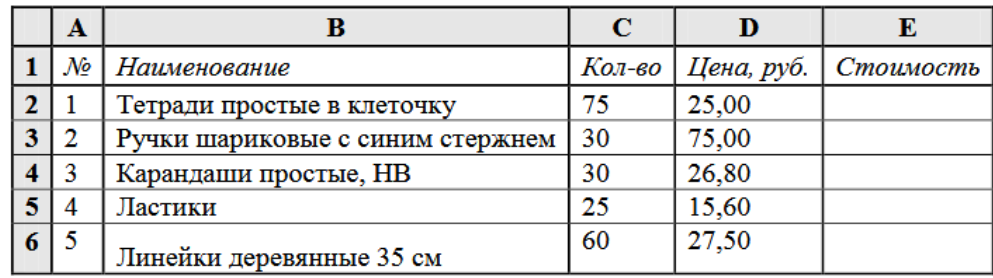

Сохраните документ с именем **Стоимость товара.xls** в своей папке – 1 балл.

**Задание 5.** Создайте таблицу для вычисления заработной платы с использованием абсолютных ссылок, аналогичную представленной ниже. Самостоятельно дополните таблицу 10 записями – 3 балла:

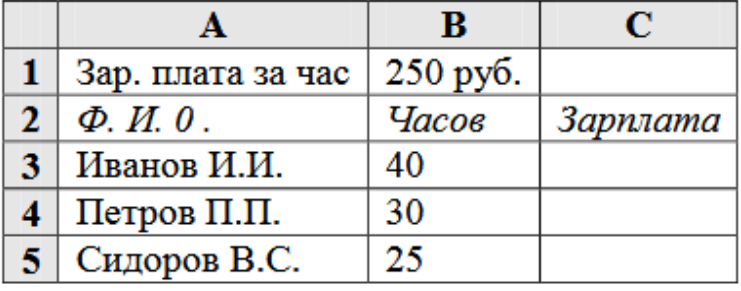

Сохраните документ с именем **Зарплата.xls** в своей папке – 1 балл.

**Задание 6.** Представить данные в виде круговой диаграммы – 5 баллов.

|    | А                   | B                   | Площади континентов Земли                           |
|----|---------------------|---------------------|-----------------------------------------------------|
|    | Площадь континентов |                     | Африка<br>Espona                                    |
|    | Название континента | Площадь (млн.кв.км) | 30,30<br>10,00<br>20%<br>7%                         |
| 3  | Европа              | 10,00               | Антарктида<br>Азия                                  |
| 4  | Азия                | 43,40               | 14,10<br>43,40<br>10%<br>29%                        |
| 5  | Северная Америка    | 24,71               |                                                     |
| 6  | Южная Америка       | 17,84               |                                                     |
|    | Австралия           | 7,66                | Австралия                                           |
| 8  | Антарктида          | 14,10               | 7,66<br>5%                                          |
| 9  | Африка              | 30,30               | Северная Америка<br>Южная Америка<br>24,71<br>17,84 |
| 10 | Bcero:              | 148,01              | 17%<br>12%                                          |

Сохраните документ с именем **Круговая диаграмма.xls** в своей папке – 1 балл.

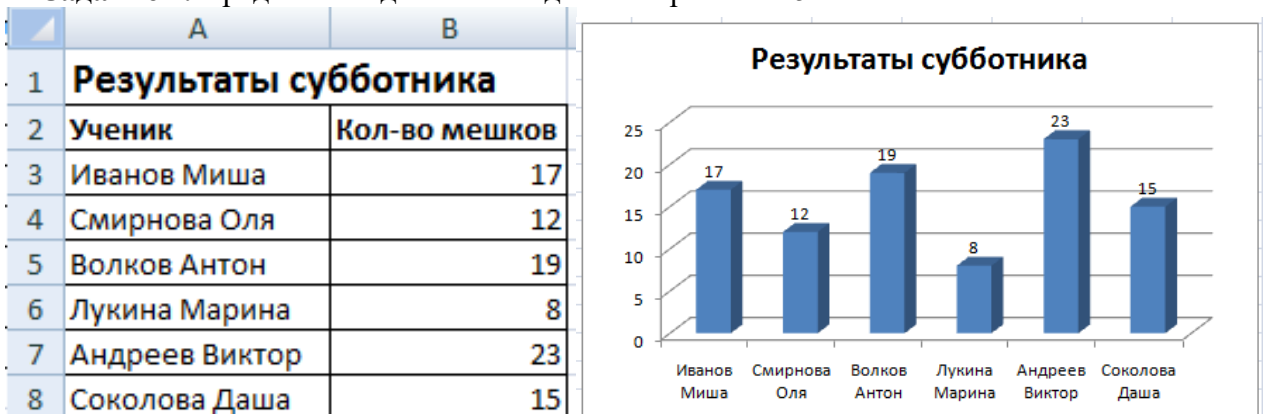

**Задание 7.** Представить данные в виде гистограммы – 5 баллов.

Сохраните документ с именем **Гистограмма.xls** в своей папке – 1 балл.

**Задание 8.** Построить график функции  $y = -2x2-2x+5$  для х в диапазоне [-4;3] с шагом  $0,5. - 3$ балла.

Сохраните документ с именем **График.xls** в своей папке – 1 балл.

Общее количество баллов - 35.

# **Критерии оценок:**

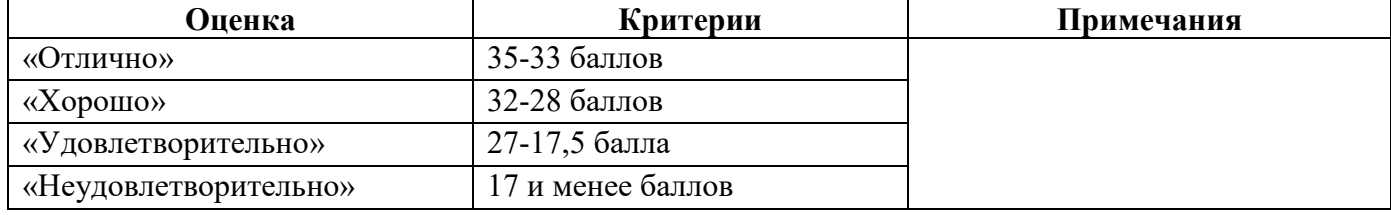

## Формулы для расчета Задание 2:

*Выпуск продукции = Количество выпущенных изделий \* Отпускная цена одного изделия* (в ячейку С7 введите формулу **= С5\*\$Е\$2** (ячейка Е2 задана в виде абсолютной адресации));

*Себестоимость выпускаемой продукции = Количество выпущенных изделий \* Себестоимость одного изделия*

(в ячейку С8 введите формулу **= С5\*С6**);

*Прибыль от реализации продукции = Выпуск продукции - Себестоимость выпускаемой продукции*

(в ячейку С9 введите формулу **= С7-С8**);

*Рентабельность продукции = Прибыль от реализации продукции/Себестоимость выпускаемой продукции*

(в ячейку С10 введите формулу **= С9/С8**).

## Формулы для расчетов Задание 3:

*Подоходный налог = (Оклад - Необлагаемый налогом доход)\*% подоходного налога* (в ячейку D10 введите формулу **= (С10-\$С\$3)\*\$С\$4**);

*Отчисления в благотворительный фонд = Оклад \* % отчисления в благотворительный фонд* (в ячейку Е10 введите формулу **= С10\*\$С\$5**);

### *Всего удержано = Подоходный налог + Отчисления в благотворительный фонд*

#### *К выдаче = Оклад - Всего удержано*

Эталон ответов Задания 8.

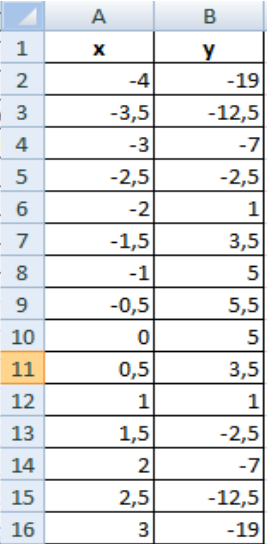

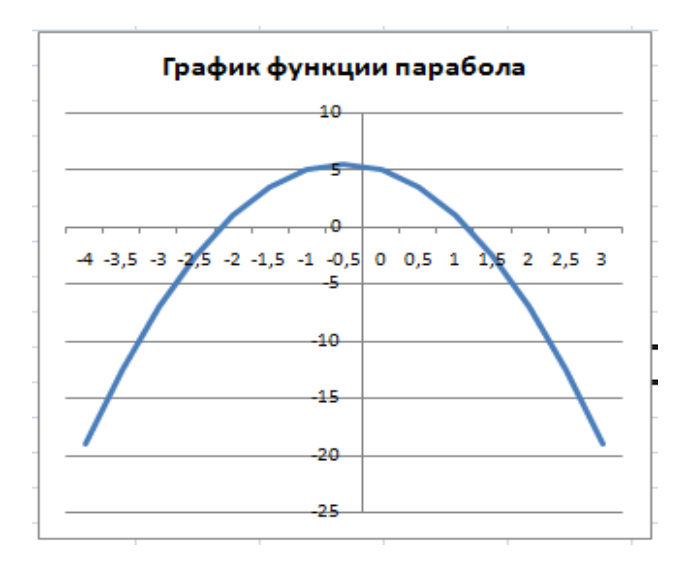